## CalPlanning: Enabling Reporting POV Preview Updating Your Reporting Preferences

As of 2/21/18, to enable the POV Preview Box to display when running a report from the CalPlan, CalRptg and HCPRptg repositories you will need to set your CalPlanning preferences as shown here:

- From the CalPlanning Navigate toolbar select File -> Preferences
- From the Preferences left-hand navigation pane select Financial Reporting
- From the User Point of View set Preview to On and select OK
- Log out of the CalPlanning Workspace and log back in to apply setting

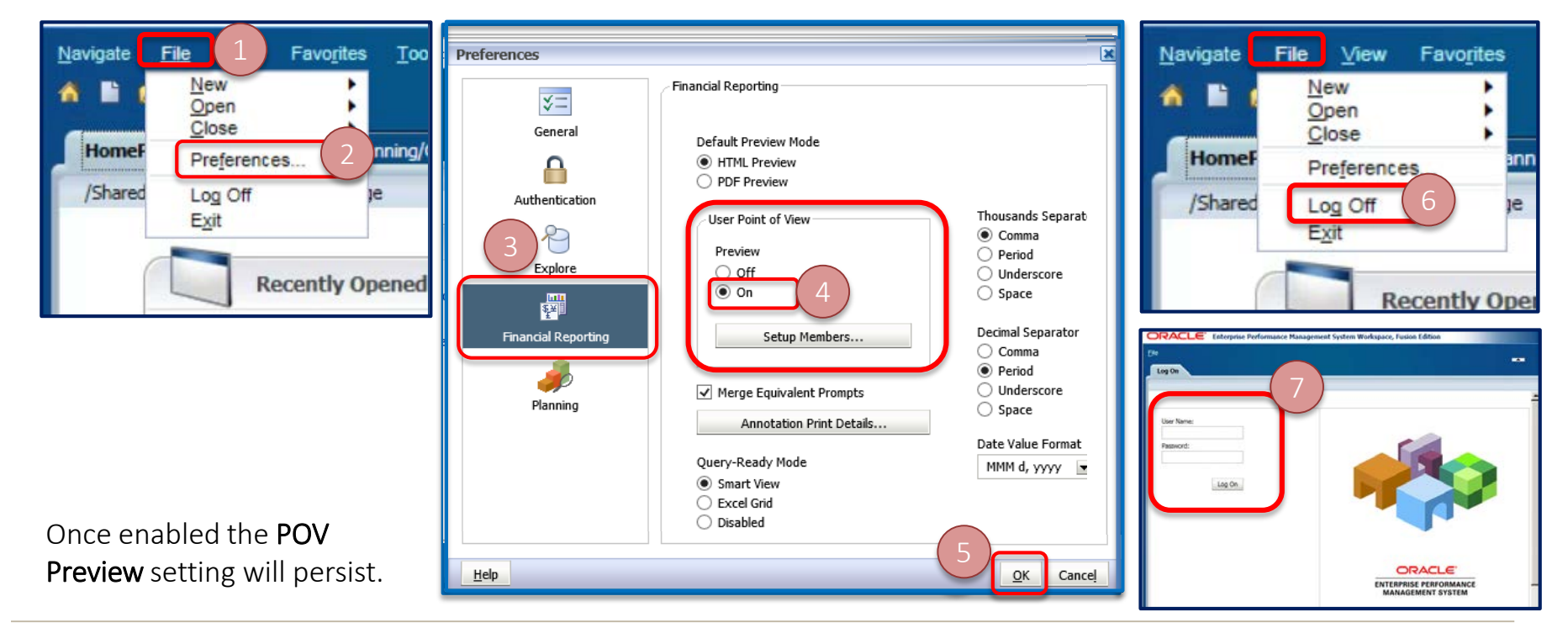

EH:

**CalRptg** 

ESSE.

**HCPRptg** 

CalPlan